## **Create a Google Meet Invitation for Someone Outside of the East Islip Domain**

**You may need to create a Google Meet link for someone outside the East Islip Domain for a Virtual Field Trip or perhaps for a parent meeting. Here are the instructions for doing so.**

## **Create a Calendar Event in Google Calendar**

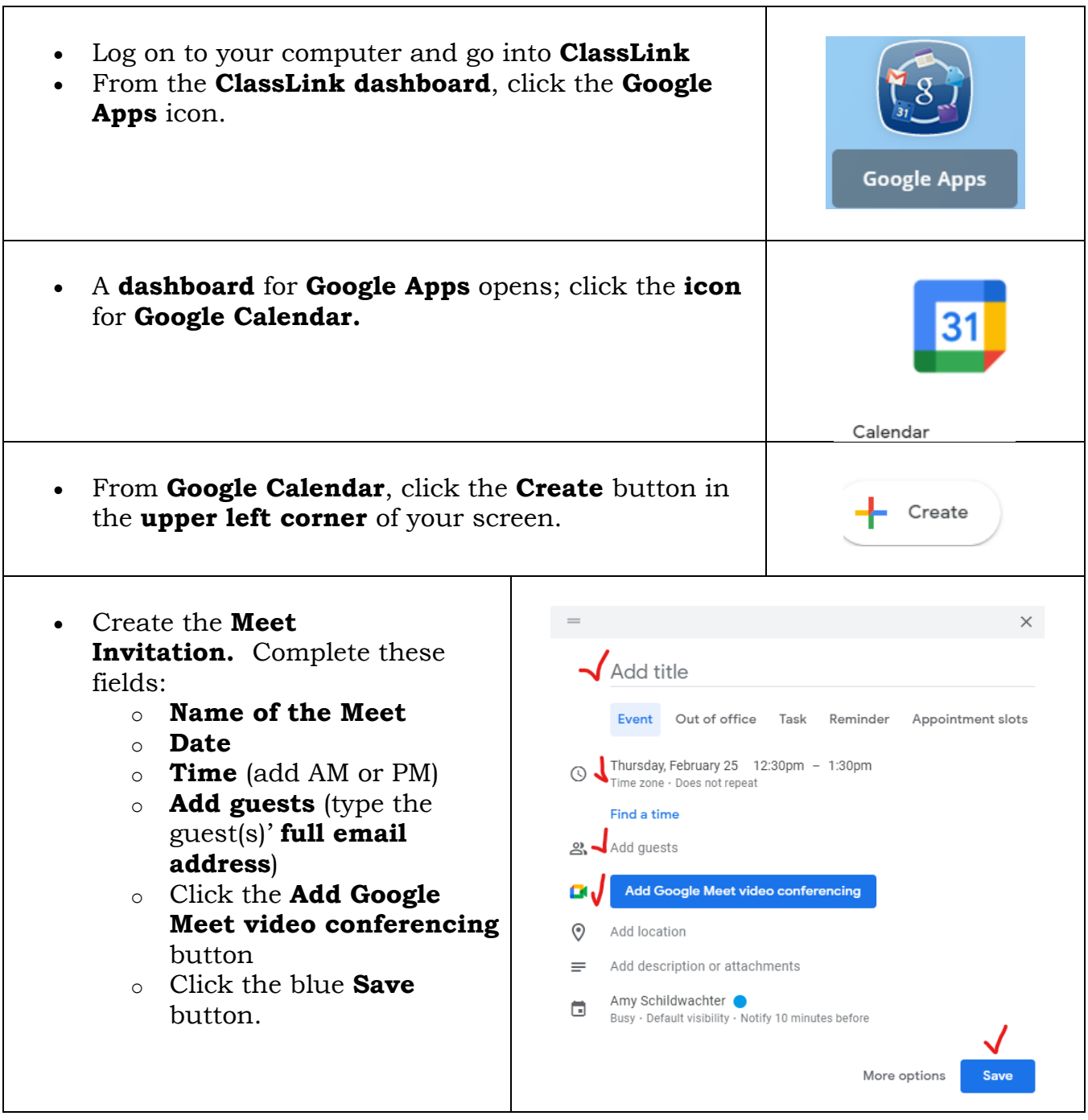

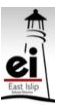

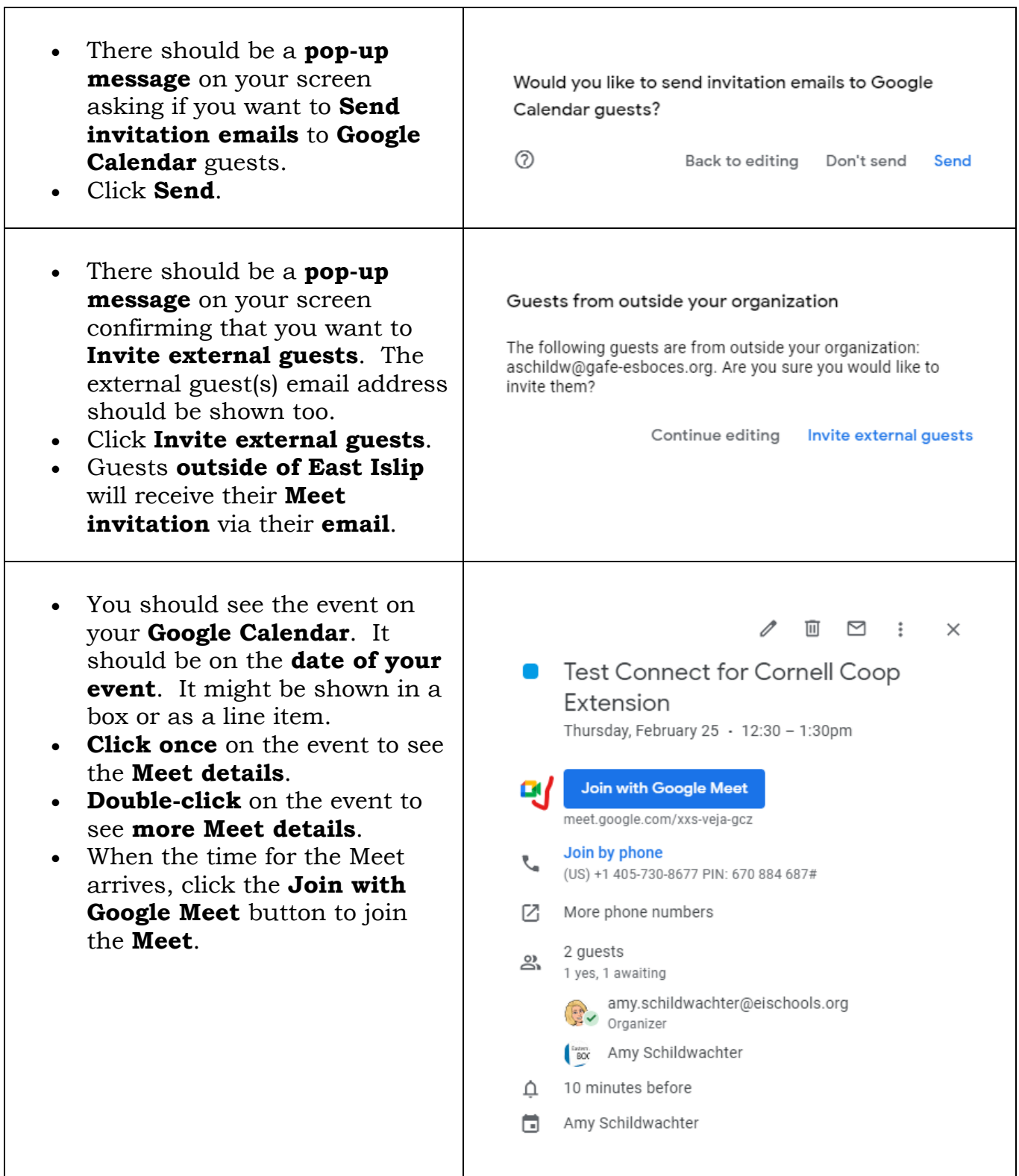

Τ

٦

## **Teachers - Day of the Meet Session:**

- Go to the **Google Calendar** app through **ClassLink** (instructions on page 1).
- Find your **Meet** event on your **Google Calendar**.
- Click on the event to open **details** about the **Meet**.
- Click on the **Meet videoconferencing link** to open the **Meet**. The button should say **Join with Google Meet**.
- You may have to **Admit** the person/people outside of the **Domain** into the **Meet**. If this happens, you will get a pop-up on your screen asking you to **Admit** those attendees.

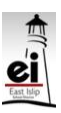